# Basic, Everest e Braille Box

Guia de Instalação

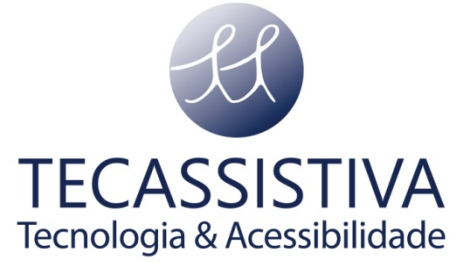

#### PUBLICADO POR

#### **Index Braille**

Hantverksvägen 20 954 23, Gammelstad Suécia

**Telefone:** +46 920 2030 80

[www.indexbraille.com](http://www.indexbraille.com/)

E POR

#### **Tecassistiva**

Av. Dr. Altino Arantes, 345- Vila Clementino 04042-032- São Paulo- SP Brasil

**Telefone/Fax:** (11) 3266-4311

**E-mail:** [teca@tecassistiva.com.br](mailto:tecassistiva@tecassistiva.com.br)

[www.tecassistiva.com.br](http://www.tecassistiva.com.br/)

O conteúdo deste documento pode ser alterado sem qualquer aviso prévio. Nenhuma parte desta publicação pode ser reproduzida ou transmitida de nenhuma forma ou por nenhum meio eletrônico ou mecânico, por nenhum motivo, sem expressa permissão escrita da Index Braille e Tecassistiva.

TECASSISTIVA

Tecnologia & Acessibilidade

 $\overline{2}$ 

## Índice

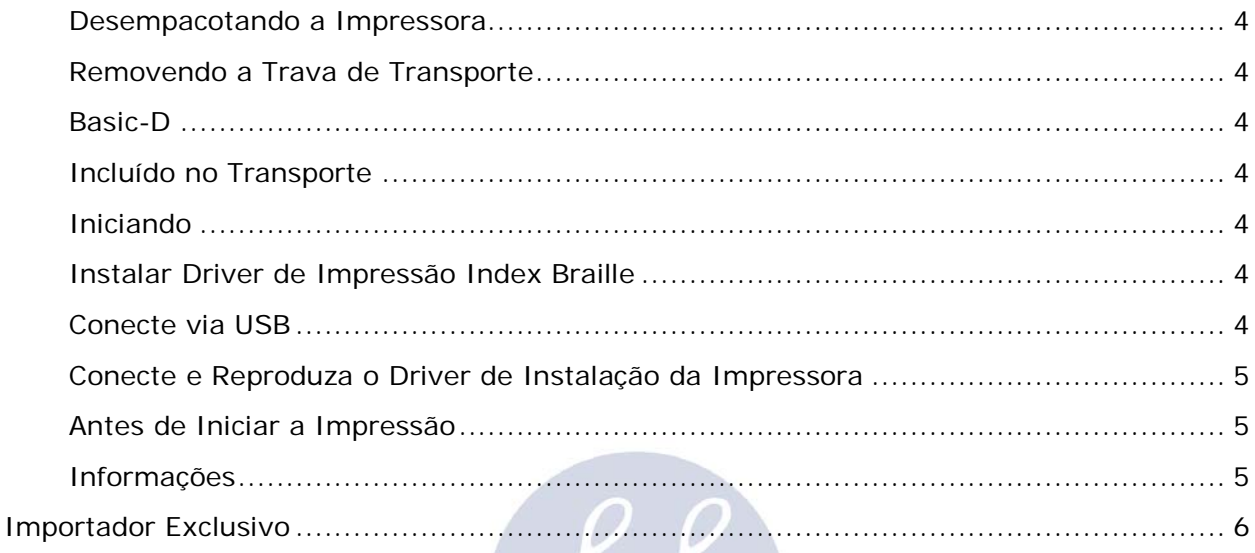

## **TECASSISTIVA** Tecnologia & Acessibilidade

#### <span id="page-3-0"></span>**Desempacotando a Impressora**

Desempacote a impressora com cuidado e guarde bem o material da embalagem e a trava de transporte em caso de você necessitar transportar a sua impressora.

#### <span id="page-3-1"></span>**Removendo a Trava de Transporte**

A trava de transporte verde foi projetada para proteger a parte mecânica da impressora durante o transporte.

#### <span id="page-3-2"></span>**Basic-D**

Remova a haste de aço de transporte do lado traseiro da Basic-D. Guarde-a nos suportes localizados na placa traseira.

## <span id="page-3-3"></span>**Incluído no Transporte**

Os itens seguintes estão inclusos na embalagem:

- Impressora
- Fornecimento de energia alternada externa na Basic-D
- Cabo de energia
- Cabo USB
- Manual do Usuário
- Cartão de memória Index incluindo os drivers de impressão, manuais do usuário, manuais de serviço, vídeos, software editor Braille etc.

## <span id="page-3-4"></span>**Iniciando**

A Basic-D V4 inicia diretamente quando ligada na energia. Caso você tenha conectado o cabo de força, pressione a tecla ON por 2 segundos para ligar a impressora. O ventilador liga e você será notificado de que a sequência de inicialização está completa, pela repercussão do nome da impressora. São necessários, 40 segundos para iniciar a impressora V4. Durante este tempo, o sistema operacional LINUX é iniciado e o status da ICCOOIK impressora é verificado, etc.

#### <span id="page-3-5"></span>**Instalar Driver de Impressão Index Braille**

Todos os softwares e drivers de impressão para as impressoras Index podem ser instalados gratuitamente a partir do cartão de memória da Index ou www.indexbraille.com . Instale um dos seguintes drivers de impressão em seu computador.

Windows XP, Vista Windows 7-32 Bit use o driver Index 5(32bit)

- Windows 7-64 Bit use o driver Index 5(64bit)
- Driver de Impressão Mac para Mac OS X 10.4 (32 bit)

Siga o assistente de instalação do driver de impressão.

## <span id="page-3-6"></span>**Conecte via USB**

A USB é a conexão mais comumente utilizada. Um cabo USB está incluso nesta embalagem. Inicie sua impressora Index, aguarde pela mensagem "Pronto" e conecte o cabo USB. O assistente para adicionar novo software Plug& Play será iniciado automaticamente.

#### <span id="page-4-0"></span>**Conecte e Reproduza o Driver de Instalação da Impressora**

Conecte a USB & Reproduza em Microsoft Vista e Windows 7. Conecte sua impressora Index V4 via USB. O assistente Plug& Play "Encontrou um novo hardware" irá completar a instalação USB. USB Conector & Reprodutor em Microsoft XP Por favor, selecione "Não, não desta vez" e "Instalar o software automaticamente" e siga o assistente Conectar & Reproduzir. Quando terminar de instalar a mensagem "Seu novo hardware foi instalado e está pronto para uso" aparecerá.

#### <span id="page-4-1"></span>**Antes de Iniciar a Impressão**

Antes de iniciar a impressão, você deve instalar em seu computador o software "*Braille Fácil*" que pode ser feito o download pelo seguinte link: [http://intervox.nce.ufrj.br/brfacil/,](http://intervox.nce.ufrj.br/brfacil/) pois este irá configurar toda a página do documento para possibilitar a impressão em Braille com melhor definição.

### <span id="page-4-2"></span>**Informações**

Para maiores informações sobre o produto, procure pela versão completa do manual no website da Index: [http://www.indexbraille.com/en-us/home,](http://www.indexbraille.com/en-us/home) ou entre em contato com a Tecassistiva pelo e-mail: [suporte@tecassistiva.com.br](mailto:suporte@tecassistiva.com.br)

TECASSISTIVA

Tecnologia & Acessibilidade

#### Tecassistiva – www.tecassistiva.com.br Basic, Everest e Braille Box - Guia de Instalação

## Importador Exclusivo

#### <span id="page-5-0"></span>**Tecassistiva**

Av. Dr. Altino Arantes, 345 - Vila Clementino 04042-032, São Paulo - SP Brasil

**Telefone/Fax**: (11) 3266-4311

**E-mail:** [teca@tecassistiva.com.br](mailto:tecassistiva@tecassistiva.com.br)

[www.tecassistiva.com.br](http://www.tecassistiva.com.br/)

**Horário de Atendimento**: Segunda a Sexta, das 8:00 às 18:00 Horário de Brasília (BR)

**Horário de Suporte Técnico**: Segunda a Sexta, das 8:00 às 18:00 Horário de Brasília (BR)

Tecnologia & Acessibilidade

ASSISTIVA

PUBLICADO POR

**Index Braille** Hantverksvägen 20 954 23, Gammelstad Suécia

**Telefone:** +46 920 2030 80

[www.indexbraille.com](http://www.indexbraille.com/)